# **Den ny ferielov i SLS – opgørelse af beløb og dage i overgangsperioden til overførsel til Lønmodtagernes feriemidler**

Overgangsperioden er nu ved at være afsluttet og det er tid til at gøre feriegodtgørelsen, der skal indefryses, endeligt op.

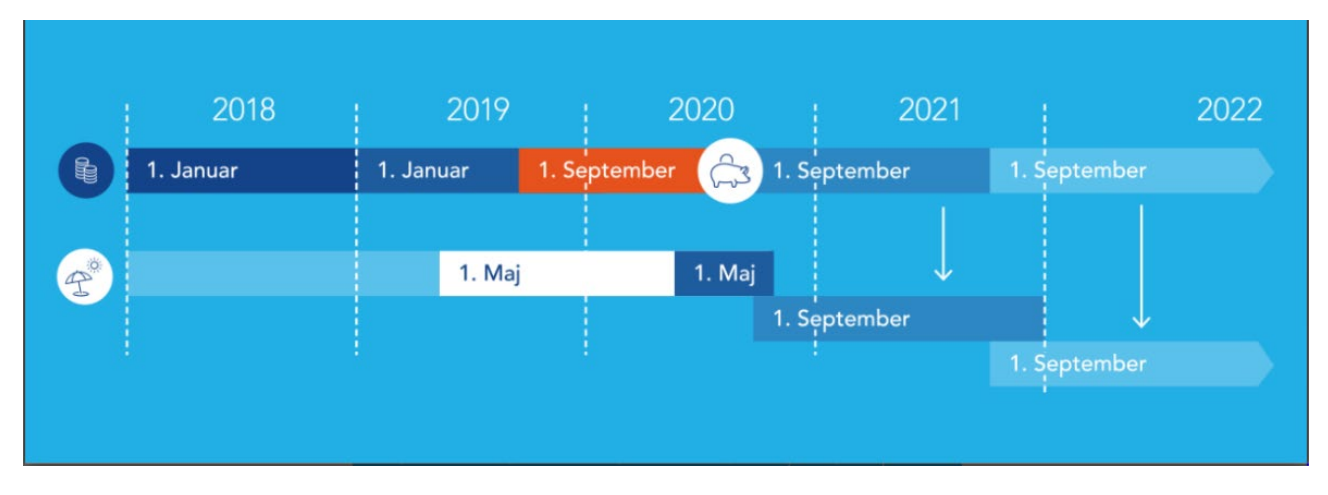

*Inden den nye ferielov træder i kraft, er der et overgangsår fra den 1. september 2019 til den 31. august 2020.*

Det er der, fordi alle lønmodtagere ellers ville have op til et års optjent ferie i overskud, når den nye frielov træder i kraft. I stedet bliver lønmodtagerens optjente ferie for overgangsåret til en<br>opsparing hos en ny f *ferie, ligesom de plejer.*

Ferie, der er optjent i overgangsperioden, skal indefryses i Fonden for Lønmodtagernes Feriemidler og kommer først til udbetaling, når lønmodtageren forlader arbejdsmarkedet eller flytter permanent til udlandet.

For funktionærer, der fortsat er ansat pr. 1. september 2020 er den feriegivende løn for overgangsperioden opsummeret til egne faste felter, og det beløb, der skal indefryses vil blive beregnet umiddelbart efter, at overgangsperioden er slut.

For timelønnede og øvrige, der har valgt feriegodtgørelse i stedet for ferie med løn, er feriepengene og antal feriedage allerede indberettet og afregnet til fonden via Feriekonto.

Ansatte, som tidligere har været omfattet af samtidighedsferie og ansatte, der er omfattet af den grønlandske ferielov er ikke omfattet af loven om indefrysning.

For ansatte, der er omfattet af færøsk samtidighedsskat, er den feriegivende løn endnu ikke opsummeret til de nævnte felter. Vi forventer, at vi finder en løsning og at rettelsen sker inden eller senest i LG 11-2020 2. lønkørsel.

Den feriegivende løn er i overgangsperioden opsummeret til faste felter, der er placeret under grupperingen "Ferieoplysninger 4".

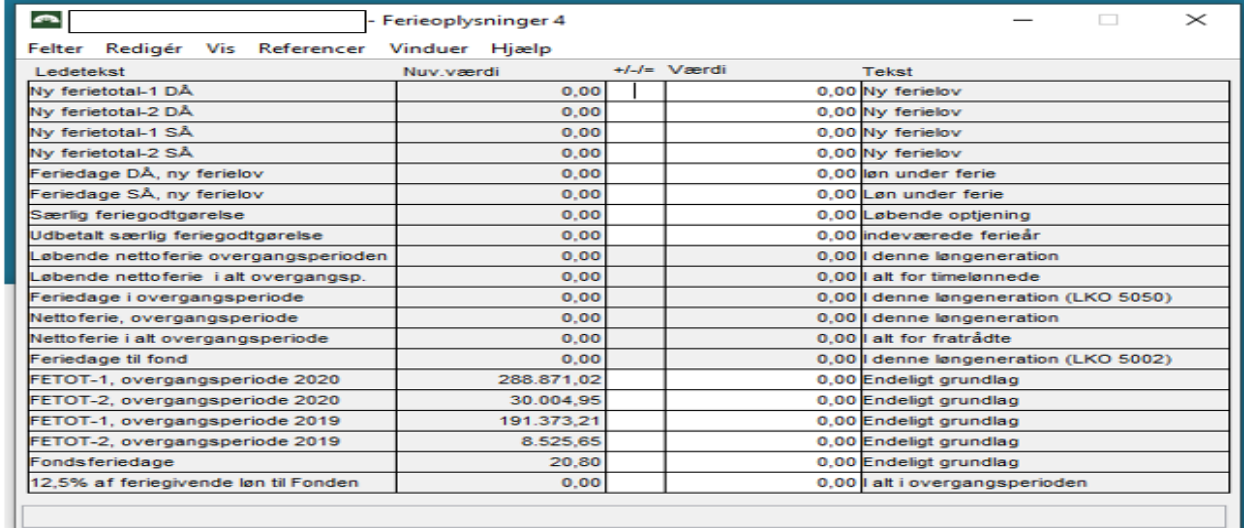

## Fast felt 716 FETOT-1, overgangsperiode 2019

## Fast felt 706, FETOT-1, overgangsperiode 2020

Fast felt 717, FETOT-2, overgangsperiode 2019

Fast felt 707, FETOT-2, overgangsperiode 2020

Feriedage, der er optjent i overgangsperioden er opsummeret til et fast felt, der også er placeret under "Ferieoplysninger 4"

FF 708, Fondsferiedage

## **Undtagelser fra den automatiske beregning**

Uanset om der er opsummeret feriegivende løn til FF 706/716 og FF 707/717 vil der **ikke** automatisk blive beregnet feriegodtgørelse til fonden for:

- PKAT 026, 027, 091, 110, 111, 327, 531, 549, 550, 554, 555, 560, 780, 782, 790, 791 og 799.
- PKAT 081, hvis LKO 5030 er i kraft på registret med sats 0 (ingen beregning), idet kun udnævnte i råd og nævn før 1. januar 2014 optjener feriepenge.
- Lønmodtagere på orlov uden løn eller pensionsbidrag.
- Lønmodtagere, der er fratrådt inden 1. september 2020.

## **Hvad skal institutionerne foretage sig**

Da lønnen under afholdelse af ferie med løn ikke er feriegivende, skal der for hver enkelt lønmodtager ske indberetning af oplysninger om afholdt ferie i perioden 1. september 2019 til 31. august 2020.

## **Til brug for denne registrering har vi oprettet en ny løndel i SLS, som skal indrapporteres til SLS senest til LG 11-2020, 2. lønkørsel.**

#### LKO 0227, Afholdt ferie overgangsperiode

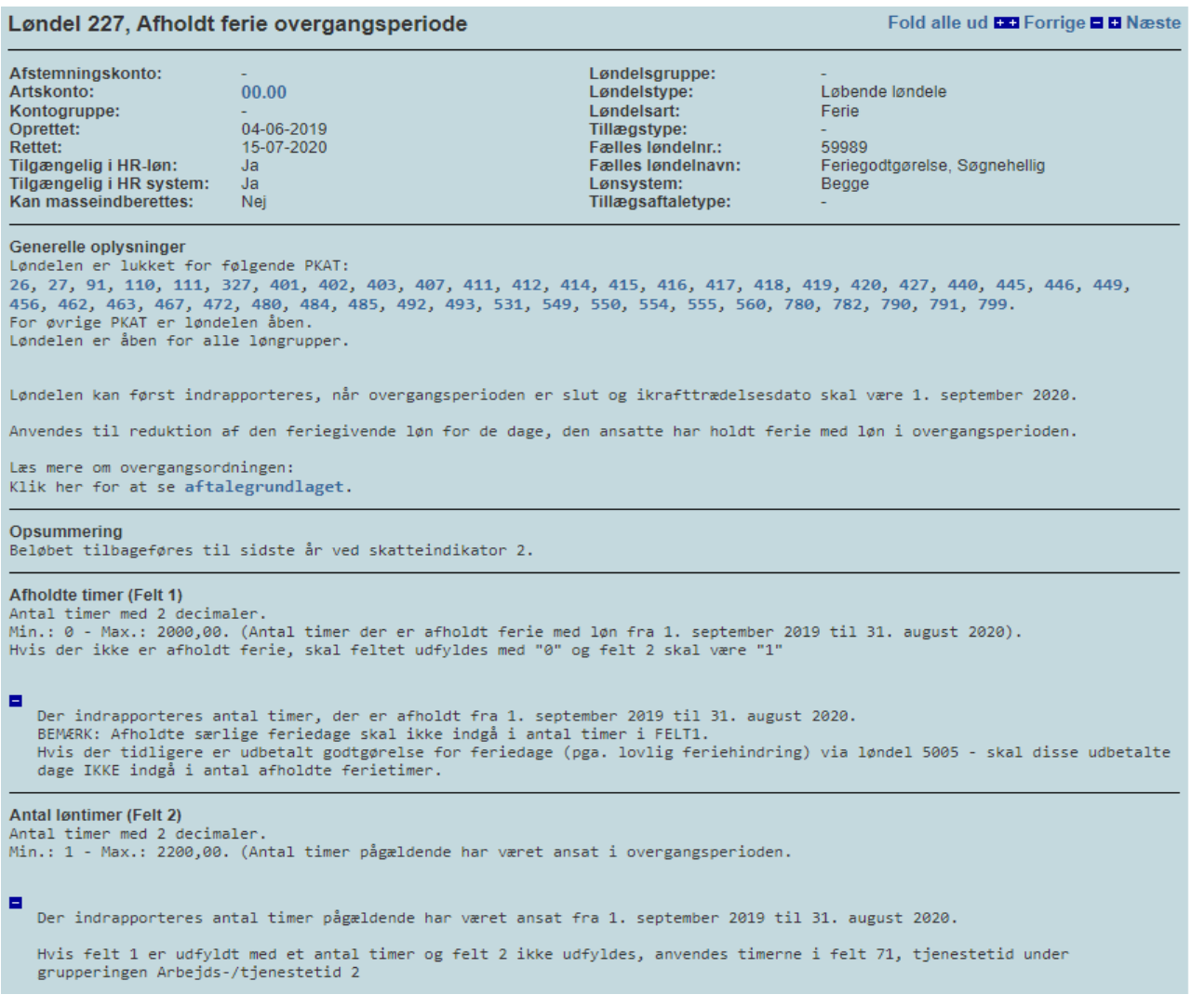

Hvis ikke der er afholdt ferie med løn i overgangsperioden, skal Felt 1 og Felt 2 udfyldes med hhv. 0 og 1.

Afholdte timer i perioden indrapporteres i Felt 1 og Antal løntimer i Felt 2 – Hvis Felt 1 er udfyldt med et antal timer kan man vælge ikke at udfylde Felt 2, hvorved der anvendes timerne fra Felt 71, Tjenestetid under grupperingen Arbejds-/tjenestetid 2. Hvis timerne udgør 3847,92 sættes timerne = 1924,00.

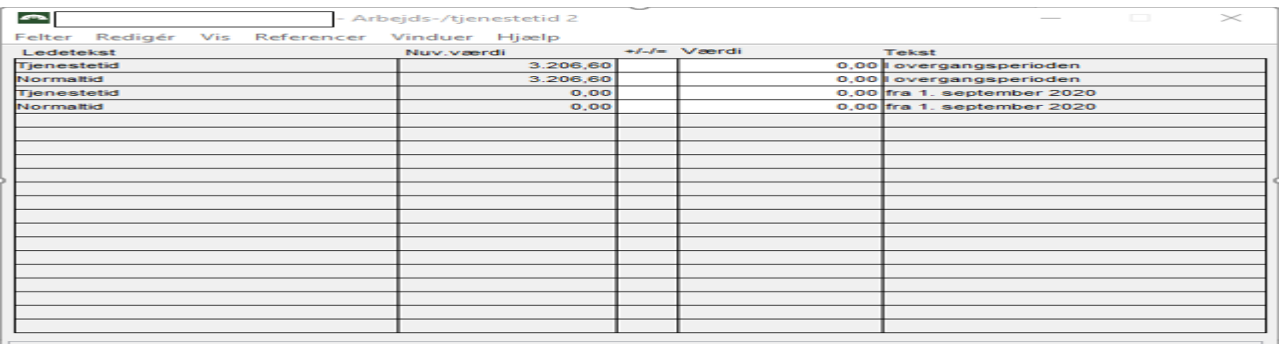

Vi arbejder på en skabelon til brug for masseindrapportering i HR-Løn.

For lønmodtagere, der er på **barselsorlov med delvis løn**, hvilket omfatter afgangsårsagerne 083, 090, 093, 095, 183 og188 skal beløbet beregnes af lønmodtagerens sædvanlige løn i de seneste 4 uger, hvor der er udbetalt fuld løn. De fire uger kan ligge både før og efter orloven, afhængigt af hvordan orloven er placeret i forhold til indefrysningsperioden.

Det betyder, at en ansat, der afholder barselsorlov uden løn, men med indbetaling til pension vil få beregnet 12,5% til indefrysning af sin sædvanlige løn og ikke kun af pensionsindbetalingen.

# **Til brug for denne registrering har vi oprettet en ny løndel i SLS, som skal indrapporteres til SLS senest til LG 11-2020, 2. lønkørsel.**

## LKO 0228, Feriegivende løn under orlov

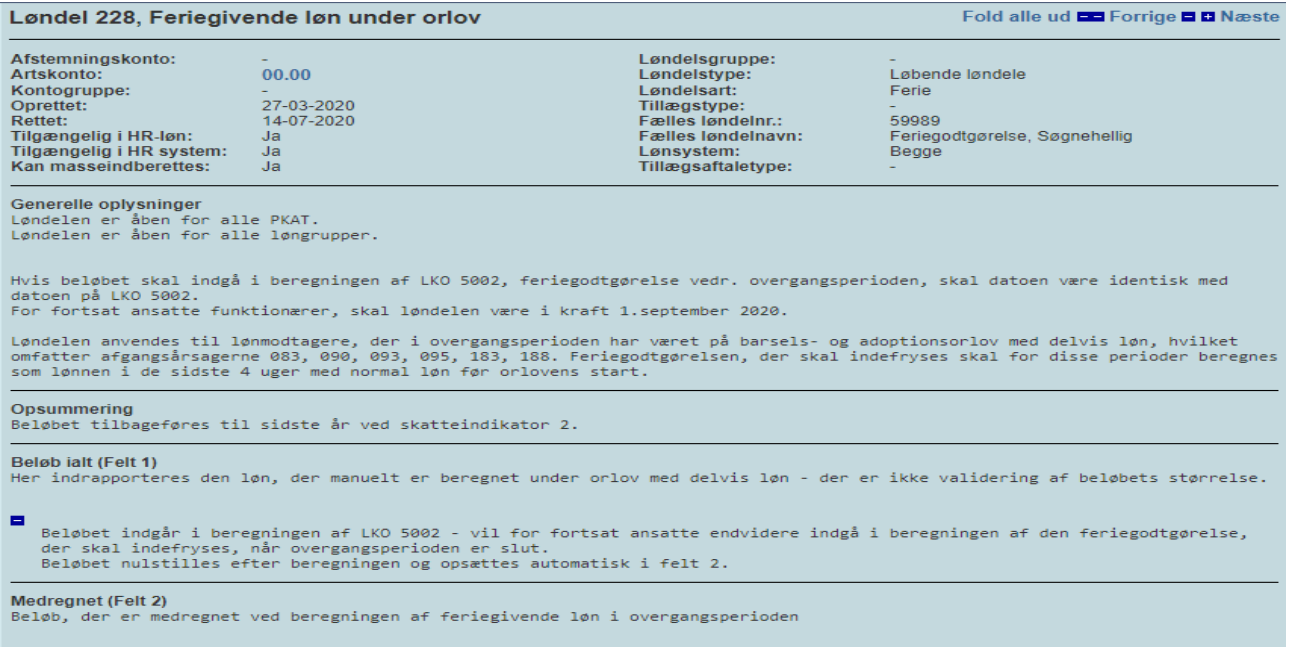

Til LG 09-2020 2. lønkørsel vil der blive udskrevet advis RK8098 for de lønmodtagere, der har været på orlov i overgangsperioden i forbindelse med barsel og adoption med delvis løn, og som derfor skal have beregnet grundlaget for feriegodtgørelse manuelt for den periode, hvor der ikke er anvist fuld løn.

Fra LG 10-2020 1. lønkørsel vil der endvidere blive udskrevet advis OT0800, hvis der indrapporteres eller ændres en af de relevante afgangsårsager i perioden.

RK8098 og OT0800 har begge følgende ordlyd:

Lønmodtager har afgangsårsag 188 (eksempelvis) i overgangsperioden - LKO 0228 skal indrapporteres.

LKO 0228 kan også anvendes til eventuel rettelse af de af SLS automatisk beregnede beløb for øvrige lønmodtagere.

Det beløb som skal indrapporteres er det samlede beløb som FETOT1 skal opskrives eller nedskrives med for hele orlovsperioden uden løn og det indrapporterede beløb tillægges/fratrækkes herefter beløbet som i forvejen står i FETOT1 før vi beregner de 12,5%.

Rettelser på LKO 0228 skal senest være foretaget til LG 11 2020 2. lønkørsel, for at komme med i nedenstående nye uddata når det udsendes første gang.

## **Kvalitetssikring og godkendelse af de beregnede feriepenge**

Vi har udviklet uddata 827 som indeholder oplysninger om det beregnede beløb til indefrysning, som I som arbejdsgivere kan anvende i forbindelse med kontrol af, om beløbene er korrekt beregnet, inden lønmodtagerne skal godkende dem.

Dette uddata udsendes første gang i LG 11-2020 2. lønkørsel med en foreløbig beregning af de 12,50% foretaget på baggrund af de indrapporterede oplysninger på LKO 0227 og eventuelt LKO 0228. Uddata 827 udskrives igen i LG 01-2021 2. lønkørsel med den endelig beregning, som overmeldes til fonden og herefter i de tilfælde hvor der sker efterreguleringer som medfører ændring i enten antallet af feriedage og/eller det beregnede resultat i kolonnen 12,50%.

**Hvis beløbet er negativt**, stoppes beregningen og Advis RB7285 udskrives. Hvis der skal ske rettelse af grundlagene, skal det ske inden LG 01-2021 2. lønkørsel – rettelse skal ske ved indrapportering af LKO 0228.

Det nye uddata er i ASCII-format og indeholder følgende kolonner:

Lønnummer, Navn, Personalekategori (PKAT), Klasse (KL) Fast løn (FETOT1), Variabel løn (FETOT2), Feriedage, 12.5% (Beregnet felt)

Hvis personen har været på orlov i en periode, indeholder uddataet også oplysning om Periode startdato, Periode slutdato, Årsagskode, Årsagstekst

#### **Eksempel på uddata 827 i ASCII-format:**

"SLSDATA","U827",202008,2,1,"2020-07-07 11:11:11",4,"TXTGRP",100,00000 "Lønnummer";"Navn";"Pkat";"KL";"Fastløn";"Variable";"Feriedage";"Årsag\_12,5%";"Periode\_Ikt\_dato";"Periode\_afg\_dato";"Årsag\_kode";"Årsag" "xxxxxx-xxxx xx";"Hans Hansen";106;;0,00 ;0,00 ;0,00 ;0,00 ;"";"";;"" "xxxxxx-xxxx xx";"Hans Hansen ";46;65;949.506,68 ;60.000,00 ;22,88 ;0,00 ;"";"";;"" "xxxxxx-xxxx xx";"Hans Hansen ";86;65;695.474,63 ;0,00 ;22,88 ;0,00 ;"";"";;"" "xxxxxx-xxxx xx";"Anne Andersen";29;51;373.702,33 ;0,00 ;22,88 ;0,00 ;"";"";;"" "xxxxxx-xxxx xx";"Hans Hansen ";44;74;433.502,94 ;0,00 ;22,88 ;0,00 ;"";"";;"" "xxxxxx-xxxx xx";"Anne Andersen ";133;51;428.597,40 ;0,00 ;22,88 ;0,00 ;"";"";;"" "xxxxxx-xxxx xx";"Hans Hansen ";49;64;455.961,87 ;0,00 ;22,88 ;0,00 ;"";"";;"" "xxxxxx-xxxx xx";"Anne Andersen ";46;65;704.532,22 ;50.000,00 ;22,88 ;0,00 ;"";"";;"" "xxxxxx-xxxx xx";"Anne Andersen ";236;58;404.286,60 ;0,00 ;22,88 ;0,00 ;"";"";;"" "xxxxxx-xxxx xx";"Hans Hansen ";107;3;0,00 ;0,00 ;0,00 ;0,00 ;"";"";;"" "xxxxxx-xxxx xx";"Hans Hansen ";49;64;0,00 ;0,00 ;0,00 ;0,00 ;"";"";;"" "xxxxxx-xxxx xx";"Hans Hansen ";44;74;408.800,84 ;0,00 ;22,88 ;0,00 ;"";"";;"" "xxxxxx-xxxx xx";"Anne Andersen ";49;62;0,00 ;0,00 ;0,00 ;0,00 ;"";"";;"" "xxxxxx-xxxx xx";"Hans Hansen ";49;64;517.125,41 ;0,00 ;22,88 ;0,00 ;"";"";;"" "xxxxxx-xxxx xx";"Hans Hansen ";82;;0,00 ;0,00 ;0,00 ;0,00 ;"";"";;"" "xxxxxx-xxxx xx";"Anne Andersen ";239;52;330.289,79 ;0,00 ;22,88 ;0,00 ;"";"";;"" "xxxxxx-xxxx xx";"Anne Andersen ";49;64;186.766,15 ;0,00 ;22,89 ;0,00 ;"09/08/19";"01/09/19";188;"Orlov, delvis genopt. af arb" "xxxxxx-xxxx xx";"Anne Andersen ";49;64;186.766,15 ;0,00 ;22,89 ;0,00 ;"09/09/19";"22/09/19";188;"Orlov, delvis genopt. af arb" "xxxxxx-xxxx xx";"Anne Andersen ";49;65;433.024,51 ;3.000,00 ;22,88 ;0,00 ;"29/07/20";"28/11/20";191;"Barselsorlov med løn" Filen kan konverteres til Excel ved at følge nedenstående vejledning: Filen som ØDUP filhenter har hentet : DAKBDSG.DPJY.S004.G09999.A827……...ascii omdøbes til : A827.csv Excel startes

Vælg fanebladet "Data" og "Fra tekst"

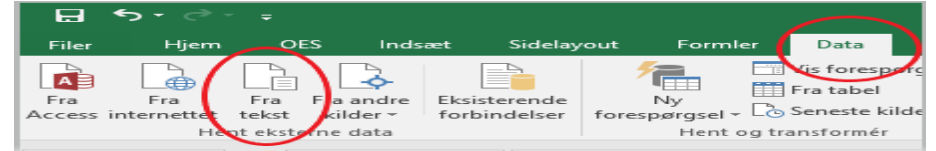

Find der hvor flen A827.csv blev lagt, markér filen og vælg "Importer"

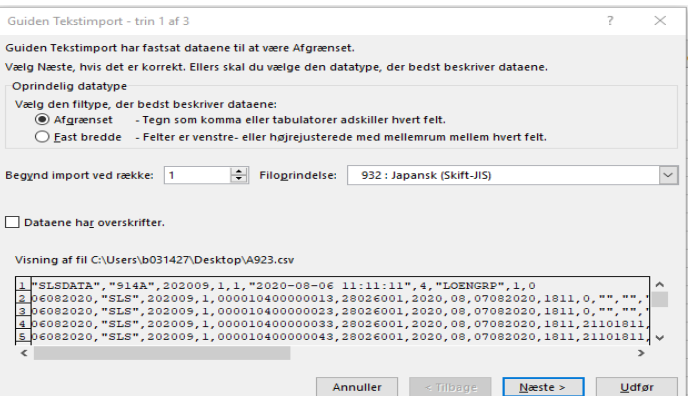

Tryk næste og vælg "Afgrænsere" = Semikolon"

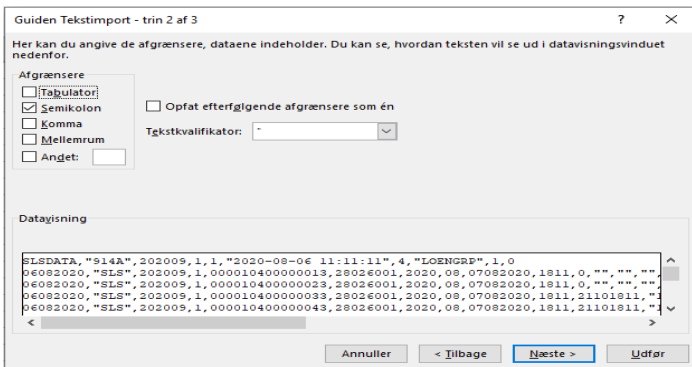

Tryk næste og vælg "Avanceret…"

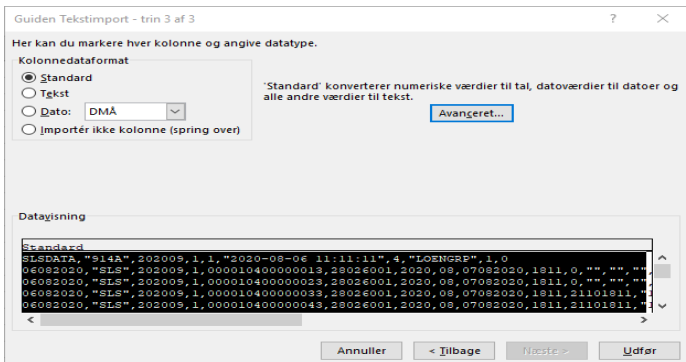

Ret Decimalseparator til . (punktum) og Tusindtalsseparator til (blank) og tryk OK

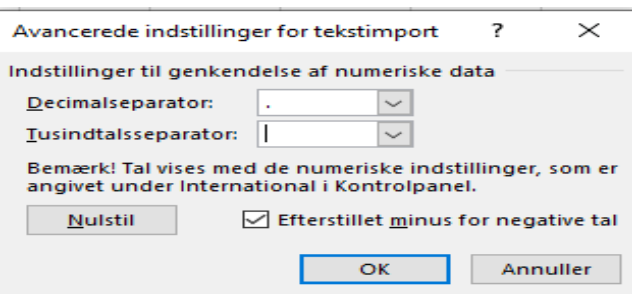

# Tryk Udfør

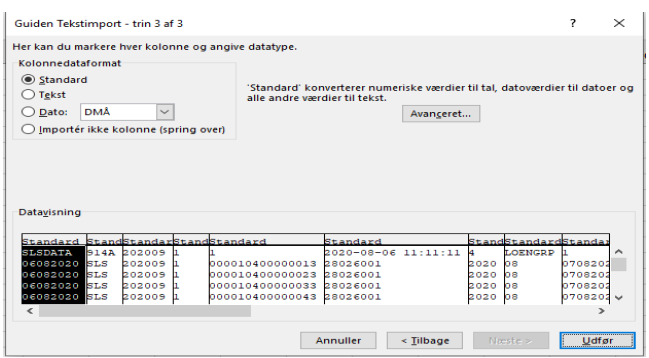

Tryk OK

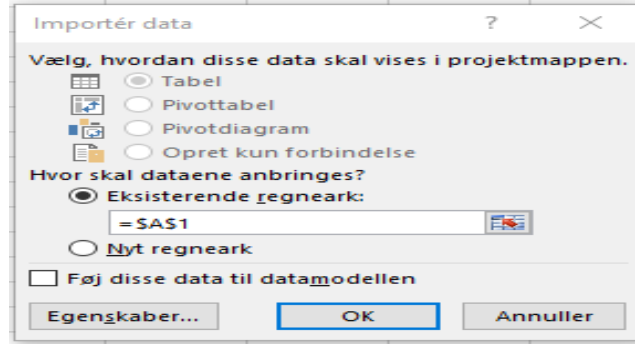

# **Eksempel på resultat:**

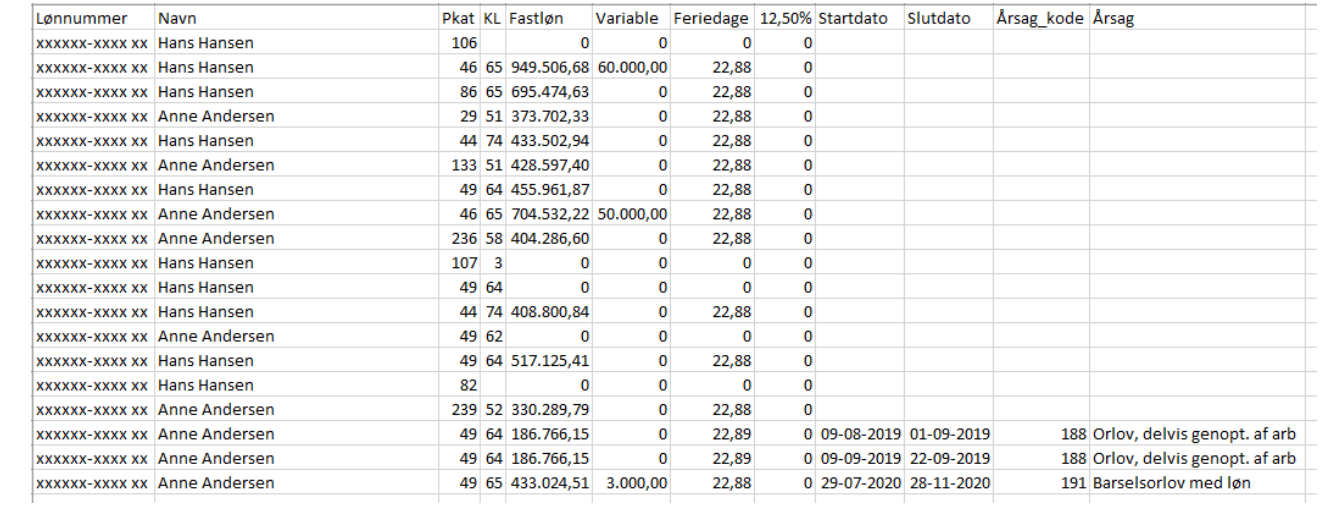